# АИС «Мониторинг»

Руководство пользователя

## Создание отчета

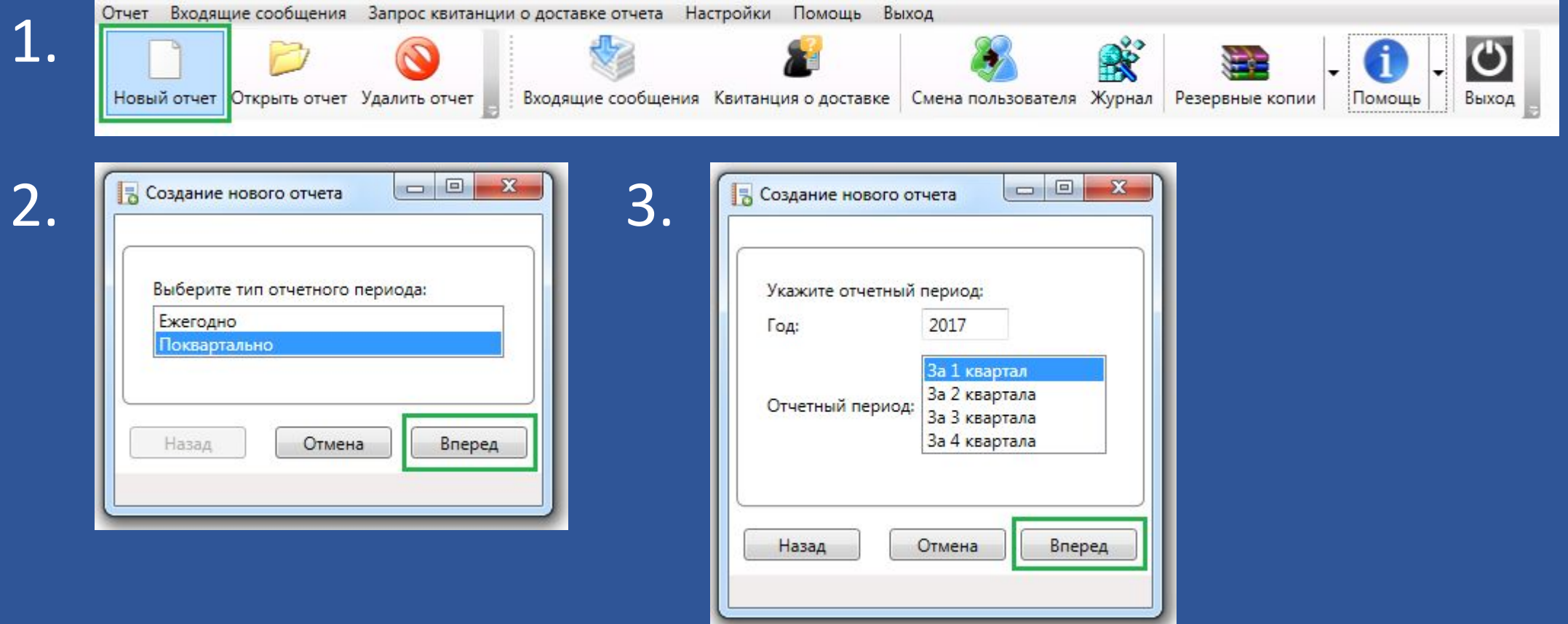

Назад

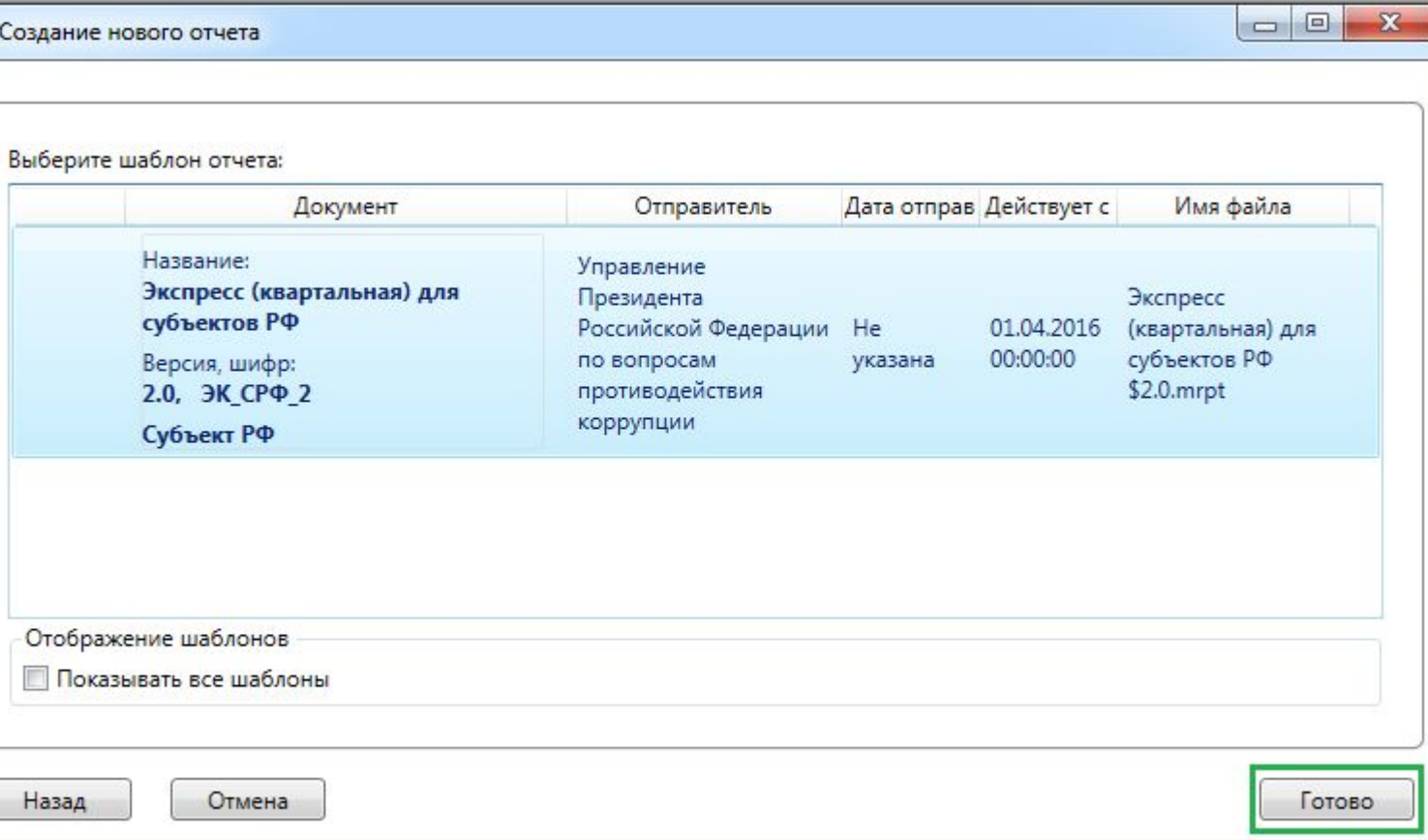

#### 5. Заполнить все ячейки

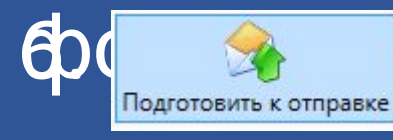

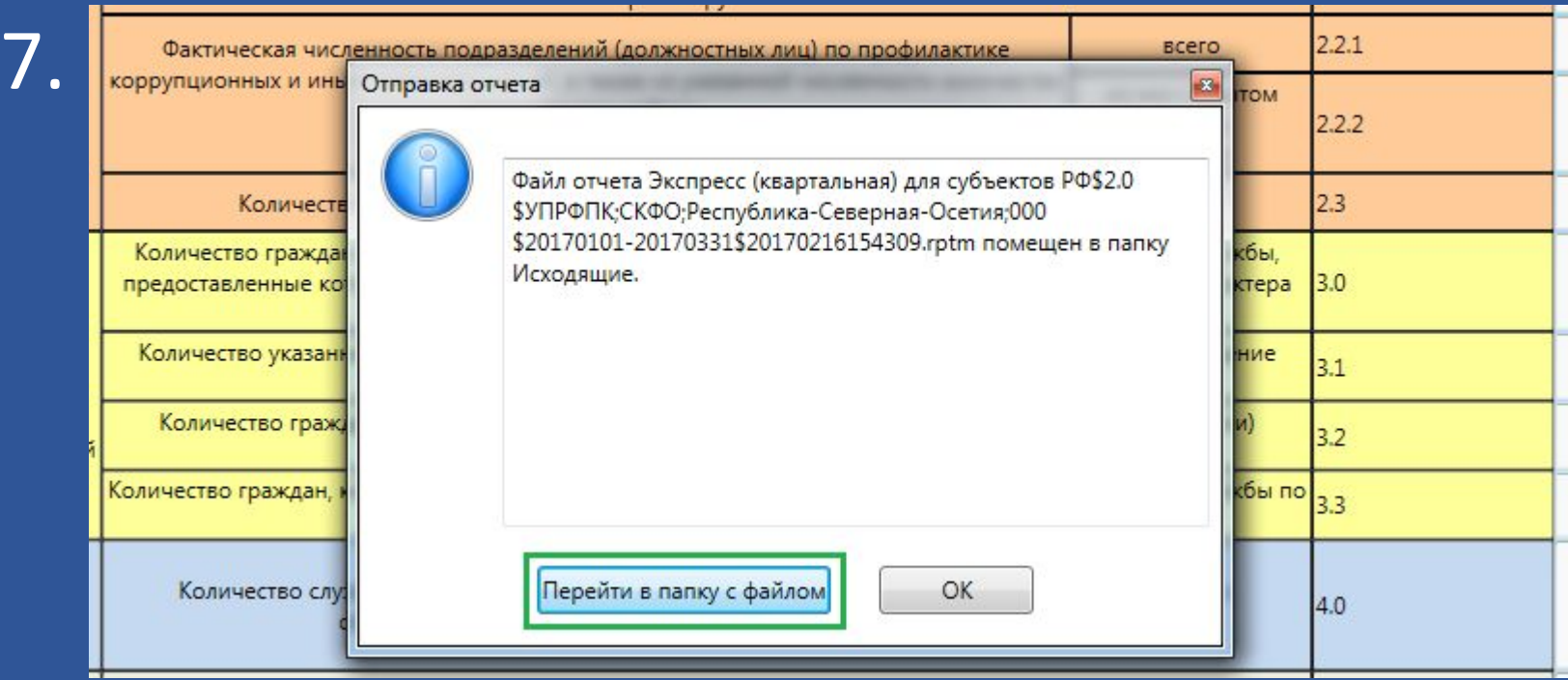

### Отправка отчета

#### Отправить файл на электронную почту Не изменять имя файла!

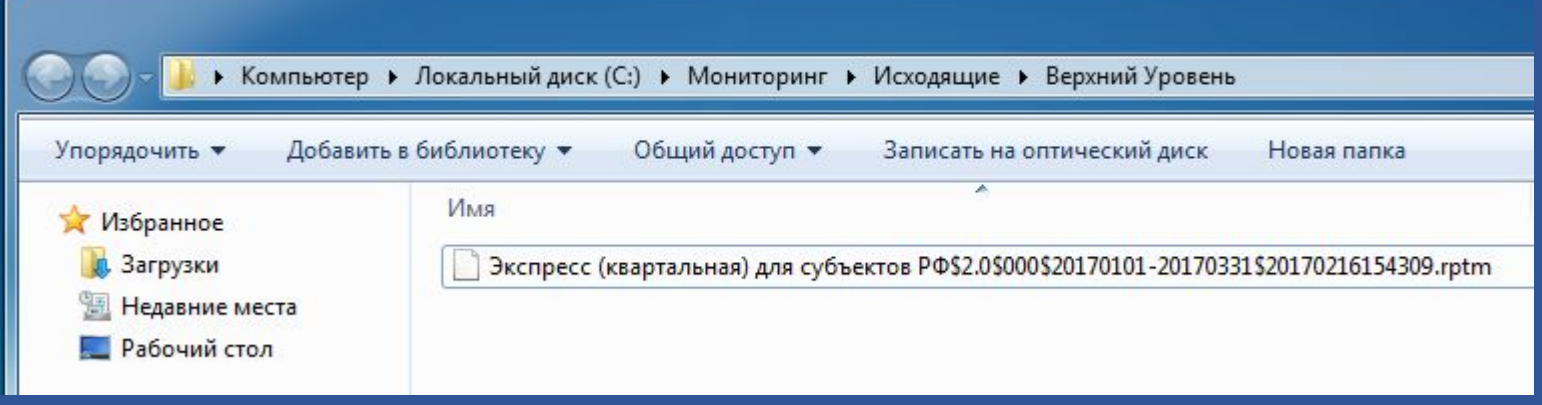

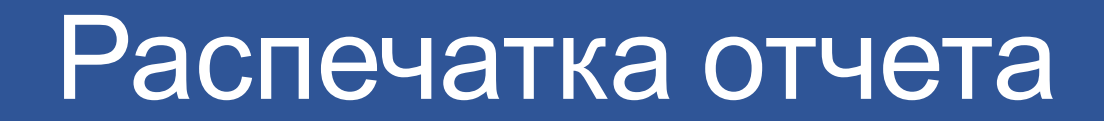

#### Распечатать отчет и приложить его к сопроводительному письму

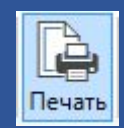